<span id="page-0-2"></span>**Intro 4 —** Preparing data: Data with shapefiles

[Description](#page-0-0) [Remarks and examples](#page-0-1) [Also see](#page-11-0)

# <span id="page-0-0"></span>**Description**

To perform a spatial analysis, you do the following steps:

- 1. Prepare data for use by Sp.
- 2. Define weighting matrices.
- 3. Fit models using spregress, spivregress, or spxtregress.

Step-by-step instructions for step 1 are provided below. These instructions are for preparing data with shapefiles.

Shapefiles define maps. You obtain them over the web. After translation into Sp format, you merge the translated result with a .dta file or files you already have.

You may also be interested in introductions to other aspects of Sp. Below, we provide links to those other introductions.

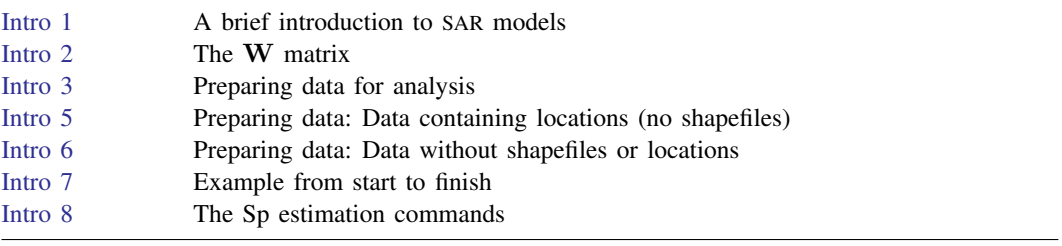

# <span id="page-0-1"></span>**Remarks and examples [stata.com](http://stata.com)**

Remarks are presented under the following headings:

**[Overview](#page-1-0)** [How to find and download shapefiles on the web](#page-2-0) [Standard-format shapefiles](#page-2-1) [Stata-format shapefiles](#page-3-0) [Creating Stata-format shapefiles](#page-4-0) [Step 1: Find and download a shapefile](#page-5-0) [Step 2: Translate the shapefile to Stata format](#page-5-1) [Step 3: Look at the translated data](#page-5-2) [Step 4: Create a common ID variable for use with other data](#page-6-0) [Step 5: Optionally, tell Sp to use the common ID variable](#page-6-1) [Step 6: Set the units of the coordinates, if necessary](#page-7-0) [Preparing your data](#page-8-0) [Step 7a: Merge your cross-sectional data with the Stata-format shapefiles](#page-8-1) [Step 7b: Merge your panel data with the Stata-format shapefiles](#page-9-0) [Rules for working with Sp data, whether cross-sectional or panel](#page-10-0)

# <span id="page-1-0"></span>**Overview**

Shapefile is jargon for computer files that store a map. A shapefile might store the map for the 3,000-plus counties in the United States.

Shapefiles are optional. If you have one, Sp can determine which places (counties) are neighbors (share a border), and Sp will know the distances between the centroids of the places. You will be able to create spatial weighting matrices of first-order neighbors by typing

. spmatrix create contiguity Wc

and to create inverse-distance weighting matrices by typing

. spmatrix create idistance Wd

and to graph choropleth maps by typing

. grmap ue\_rate

You find and download shapefiles on the web, and translate them to Stata format. For example,

- 1. You find and download tl\_2016\_us\_county.zip for U.S. counties.
- 2. You convert tl\_2016\_us\_county.zip to Stata format, creating two new datasets: tl\_2016\_us\_county.dta and tl\_2016\_us\_county\_shp.dta.

For information on how to find tl\_2016\_us\_county.zip on the web, see [Finding a shapefile](https://www.stata.com/manuals/spintro7.pdf#spIntro7RemarksandexamplesFindingashapefileforTexascounties) [for Texas counties](https://www.stata.com/manuals/spintro7.pdf#spIntro7RemarksandexamplesFindingashapefileforTexascounties) in [SP] [Intro 7](https://www.stata.com/manuals/spintro7.pdf#spIntro7). You can download this file if you want to follow along with the commands in this introduction.

Let's suppose you have downloaded the U.S. counties file and unzipped it. You also have two county-data datasets, project\_cs.dta and project\_panel.dta, containing observations on the 3,000-plus counties. These datasets are available by typing

```
. copy https://www.stata-press.com/data/r18/project_cs.dta .
```

```
. copy https://www.stata-press.com/data/r18/project_panel.dta .
```
They are standard Stata datasets. You could use them with regress or, in the case of project panel.dta, which contains panel data, xtreg, but the datasets are not yet suitable for use with spregress or spxtregress.

To make the project datasets work with Sp, you merge each one with the Stata-format shapefiles. We will show you how to create these shape files in *[Creating Stata-format shapefiles](#page-4-0)*. Merging your data with a shapefile will add three variables to your data:  $\_ID$ ,  $\_CX$ , and  $\_CY$ .

project cs.dta is a cross-sectional dataset, so when the shapefile is prepared, you could type

```
. use project_cs, clear
. merge 1:1 fips using tl_2016_us_county
. keep if merge==3
. drop _merge
```
If all goes well, no observations from project\_cs.dta will be dropped. You keep the matches because there are sometimes observations in the shapefile that are not in project\_cs.dta.

project panel.dta is a panel dataset, so you could type

```
. use project_panel, clear
. xtset fips time
. spbalance
. merge m:1 fips using tl_2016_us_county
. keep if _merge==3
. drop _merge
```
<span id="page-2-0"></span>Merging panel data requires extra steps because 1) the data must be xtset and 2) Sp requires that the panels be strongly balanced. This was discussed in [SP] [Intro 3](https://www.stata.com/manuals/spintro3.pdf#spIntro3).

# **How to find and download shapefiles on the web**

Shapefiles contain more than a map. They sometimes contain data relevant to specific research problems. You can find shapefiles that contain climate or economic or epidemiological data. You might think that you need to find the shapefile relevant to your research problem, but you do not. You need to find shapefiles defining the geographic units that you will be analyzing, such as U.S. counties. In addition to the map, shapefiles include the names and standard codes for the geographic units. You will later use those variables to merge the shapefile with data you already have or that you obtain from other sources.

To find appropriate shapefiles, use your browser and search for them. You could search for

```
shapefiles
shapefiles europe
shapefiles deutschland
shapefiles deutschland bundesländer
shapefiles schweiz kantone
shapefiles uk
shapefiles uk county
shapefiles us
shapefiles us census
shapefiles us census county
shapefiles us census blocks
shapefiles us census tiger // TIGER/Line is especially popular
```
It is best to choose a shapefile from official sources. If such a shapefile is not available, choose one that is from a reputable source.

<span id="page-2-1"></span>Find the appropriate shapefile and download it.

# **Standard-format shapefiles**

The shapefile you just loaded is known as a standard-format shapefile. The word shapefile itself is confusing because a shapefile is actually a collection of related files. For example, a shapefile could be any of the following:

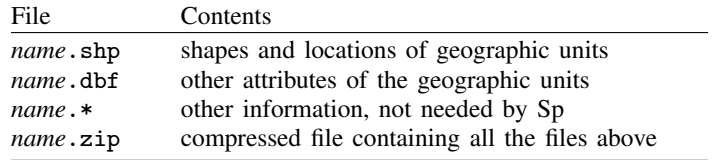

*name*.zip is often called a shapefile even though it is a zip file containing the shapefiles.

*name*.shp really is a shapefile—it contains the map of the geographic units, which could be countries of the world, counties of the United States, etc.

*name*.dbf contains data (called attributes) about the geographic units. The .dbf stands for database file. It is a dataset containing variables and observations. Among the variables are usually variables for the names and numeric identification codes of the geographic units. The file sometimes contains other variables, such as temperature, rainfall, or unemployment. After translation to Sp format, you can use the variables, ignore them, or drop them.

In addition to *name*.shp and *name*.dbf, there are other files. Stata ignores them, and you can erase them if you wish. After translation, you can erase all the files that were in the original .zip file.

# <span id="page-3-0"></span>**Stata-format shapefiles**

You will translate the standard-format shapefiles to Stata format. It is easy to do:

- . unzipfile *name*.zip
- . spshape2dta *name*

This will create two Stata-format datasets, *name*.dta and *name*\_shp.dta.

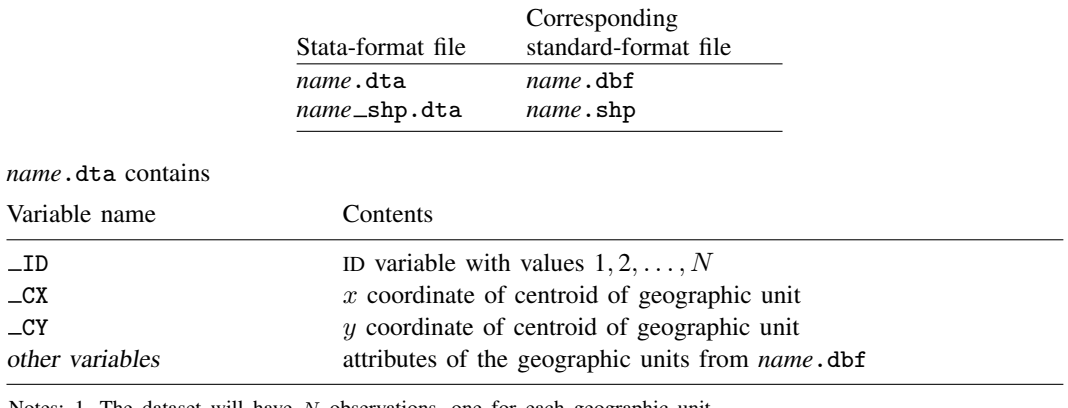

Notes: 1. The dataset will have N observations, one for each geographic unit.

2. You will learn later that Sp data must be spset. spshape2dta handles that for you. *name*.dta is spset.

- 3. Variable ID links observations in *name*.dta with the map stored in *name* shp.dta.
- 4. You may rename, modify, or drop any of the variables except  $\Box$ D,  $\Box$ CX, and  $\Box$ CY.
- 5. You merge your .dta files with *name*.dta to use them in Sp.

### *name\_shp.dta contains*

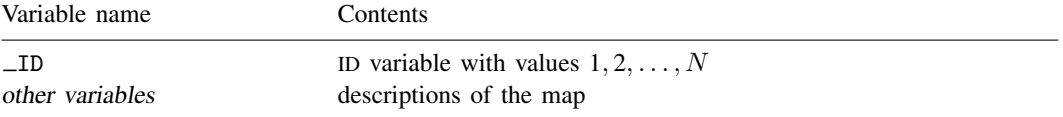

Notes: 1. This file has many more than N observations. Each observation describes a line segment that when combined draws the map.

2. You do not use or modify this dataset. Sp uses the dataset behind the scenes.

3. *name*.dta and *name\_shp*.dta must be in the same directory.

# <span id="page-4-0"></span>**Creating Stata-format shapefiles**

There are six steps to preparing shapefiles for use:

- 1. Find and download a standard-format shapefile.
- 2. Translate the shapefile to Stata format.
- 3. Look at the translated data.
- 4. Create a common ID variable for use with other data.
- 5. Optionally, tell Sp to use the common ID variable.
- 6. Set the units of the coordinates, if necessary.

These steps are not independent; that is, you cannot jump ahead to, say, step 4.

Below, we start at step 1, finding and downloading

tl\_2016\_us\_county.zip

and finish with step 6, having created

tl\_2016\_us\_county.dta tl\_2016\_us\_county\_shp.dta

These are the same files we used in [Overview](#page-1-0).

We discuss each step below. Here is a preview of the code for the steps:

Step 1: Find and download a standard-format shapefile

. \* [do this on the web](https://www.stata.com/manuals/spintro7.pdf#spIntro7RemarksandexamplesFindingashapefileforTexascounties)

Step 2: Translate the shapefile to Stata format

. copy ~/Downloads/tl\_2016\_us\_county.zip . . unzipfile tl\_2016\_us\_county.zip . spshape2dta tl\_2016\_us\_county

Step 3: Look at the translated data

. use tl\_2016\_us\_county, clear . describe . list in 1/5

Step 4: Create a common ID variable for use with other data

```
. generate long fips = real(STATEFP + COUNTYFP)
. bysort fips: assert _N==1
. assert fips != .
```
Step 5: Optionally, tell Sp to use the common ID variable

. spset fips, modify replace

Step 6: Set the units of the coordinates, if necessary

. spset, modify coordsys(latlong, miles) . save, replace

#### <span id="page-5-0"></span>**Step 1: Find and download a shapefile**

Use your browser. We did, and we found and downloaded  $t_1$   $2016$   $us$   $-county$ . zip as described in [Finding a shapefile for Texas counties](https://www.stata.com/manuals/spintro7.pdf#spIntro7RemarksandexamplesFindingashapefileforTexascounties) in [SP] **[Intro 7](https://www.stata.com/manuals/spintro7.pdf#spIntro7).** Our browser stored the file in our Downloads directory, which is ~ /Downloads/ on our computer. ~ is Stata syntax for home directory.

#### <span id="page-5-1"></span>**Step 2: Translate the shapefile to Stata format**

We entered Stata and changed to the directory containing the project datasets. We typed

```
. copy ~/Downloads/tl_2016_us_county.zip .
. unzipfile tl_2016_us_county.zip
    inflating: tl_2016_us_county.cpg
    inflating: tl_2016_us_county.dbf
    inflating: tl_2016_us_county.prj
    inflating: tl_2016_us_county.shp
    inflating: tl_2016_us_county.shp.ea.iso.xml
   inflating: tl_2016_us_county.shp.iso.xml
    inflating: tl_2016_us_county.shp.xml
    inflating: tl_2016_us_county.shx
successfully unzipped tl_2016_us_county.zip to current directory
. spshape2dta tl_2016_us_county
  (importing .shp file)
  (importing .dbf file)
  (creating _ID spatial-unit id)
  (creating _CX coordinate)
  (creating _CY coordinate)
 file tl_2016_us_county_shp.dta created
 file tl_2016_us_county.dta created
```
[spshape2dta](https://www.stata.com/manuals/spspshape2dta.pdf#spspshape2dta) translated the files to Stata format. It did not load them into memory. You will never load the  $*_{-}$ shp.dta file, but Sp will use it behind the scenes. The file is linked to tl 2016 us county.dta, which you will directly use. Keep them both in the same directory.

#### <span id="page-5-2"></span>**Step 3: Look at the translated data**

Look at the data you have just created. The data are already [spset](https://www.stata.com/manuals/spspset.pdf#spspset), but we can type spset to find out how:

```
. use tl_2016_us_county, clear
. spset
      Sp dataset: tl_2016_us_county.dta
Linked shapefile: tl_2016_us_county_shp.dta
            Data: Cross sectional
Spatial-unit ID: _ID
     Coordinates: _CX, _CY (planar)
```
Look at the variables, too:

```
. describe
 (output omitted )
. list in 1/5
 (output omitted )
```
You need to understand the data and its variables. Some of them you will not need. You may drop them, but do not drop  $ID$ ,  $CX$ , and  $CY$ . They were created by spshape2dta, and you will need them later.

In the unlikely event that you find all the variables you need for your intended analysis, you can use t1\_2016\_us\_county.dta as your analysis dataset. You are ready to go, except you might need to set the coordinate system. Skip to step 6, and stop after that.

#### <span id="page-6-0"></span>**Step 4: Create a common ID variable for use with other data**

We continue with step 4 because we did not find the analysis variables we needed, nor did we expect to find them. We have  $project\_cs.dta$  containing our analysis variables. The problem is that we will need to merge project\_cs.dta with the Stata-format shapefiles, and to do that, they will need to have an ID variable in common. project\_cs.dta has a variable named fips containing standard county codes. We hope to find the same variable in  $t1_2016_\text{us\_county}.dt$ .

We looked but did not find the FIPS-code variable. We did discover the variable NAME containing county names. That variable could work for us. project\_cs.dta also has a variable named countyname. If we rename NAME to countyname in tl\_2016\_us\_county.dta, we could merge datasets.

However, we have had bad experiences merging on string variables. Names in the two datasets can differ for trivial reasons, such as capitalization. Before we resigned ourselves to the string-variable solution, we looked again. Numeric ID variables are better.

We discovered variables STATEFP and COUNTYFP. They were recorded as string variables, but appeared to contain two- and three-digit numeric codes. We read about FIPS codes on the web and learned there are two-digit state codes, three-digit county-within-state codes, and five-digit county codes, which are nothing more than the two- and three-digit codes run together. If STATEFP is 01 and COUNTYFP is 001, then the five-digit code is 01001.

We create the new numeric variable fips containing the run-together code by typing

. generate long fips = real(STATEFP + COUNTYFP)

The variable we created did not have to be numeric, but fips is numeric in project\_cs.dta, and numeric is better for reasons to be explained in step 5.

In any case, we were pleased when we listed the value of variable NAME for  $fips = 1001$  and it was Autauga.

We also verify that new variable fips really does uniquely identify the observations in tl\_2016\_us\_county.dta by typing

```
. bysort fips: assert _N==1
. assert fips != .
```
### <span id="page-6-1"></span>**Step 5: Optionally, tell Sp to use the common ID variable**

This step is optional but worth doing if you found or created a numeric ID variable in the previous step. Because we created fips in step 4, we will type

```
. spset fips, modify replace
  (_shp.dta file saved)
  (data in memory saved)
      Sp dataset: tl_2016_us_county.dta
Linked shapefile: tl_2016_us_county_shp.dta
            Data: Cross sectional
 Spatial-unit ID: _ID (equal to fips)
     Coordinates: _CX, _CY (planar)
```
The above resets  $\Box$ ID. spset verifies that fips is numeric and would make an appropriate ID code. If it does, spset copies fips to Sp's  $\Box$  D variable, the variable that officially identifies the observations. Sp then reindexes both  $t1_2016$  us county.dta and  $t1_2016$  us county shp.dta on the new ID values.

You should do this step because, if  $\Box$  ID is a common code, the spatial weighting matrices you create will be sharable with other projects and researchers. The rows and columns of the matrices will be identified by the common code rather than the arbitrary code  $\Box$  ID previously contained.

### <span id="page-7-0"></span>**Step 6: Set the units of the coordinates, if necessary**

The coordinates recorded in shapefiles historically were required to be in planar units. These days, shapefiles are just as likely to contain latitude and longitude. Usage is running ahead of file-format standards, and so you must determine which coordinate system is being used.

When Sp converts a shapefile as we did in step 2, it assumes coordinates are in planar units. If they are actually recorded in degrees latitude and longitude, you need to type

. spset, modify coordsys(latlong, miles)

or

. spset, modify coordsys(latlong, kilometers)

Whether you specify miles or kilometers is of little importance—that setting merely determines the units in which Sp will report distances. It is important, however, that you specify the coordinate system is latlong when it is latitude and longitude if distances are to be measured accurately.

The distributor of the shapefile may provide documentation that tells you whether the file uses planar units or latitude and longitude. If you are unable to find this information, you can do some detective work to figure it out.

Here is how to determine the units. Coordinates (centroids) are stored in variables  $\Box$ CX and  $\Box$ CY. We listed some of them and discovered that Brazos County, Texas, is recorded as being at

 $CX = -96.302386$  and  $CY = 30.6608$ 

We looked on the web and found that College Station, a city in Brazos County, is located at latitude 30.601389 and longitude −96.314444. We checked two other cities and counties and found similar agreement. (Note that latitude is stored in  $CY$  and longitude in  $CX$ . It will always be that way.)

```
Thus, we type
   . spset, modify coordsys(latlong, miles)
         Sp dataset: tl_2016_us_county.dta
  Linked shapefile: tl_2016_us_county_shp.dta
              Data: Cross sectional
   Spatial-unit ID: _ID (equal to fips)
       Coordinates: _CY, _CX (latitude-and-longitude, miles)
```
We are finished preparing our shapefile, so we save  $t_1$  2016 us county.dta.

```
. save, replace
file tl_2016_us_county.dta saved
```
# **Preparing your data**

We now have

tl\_2016\_us\_county.dta tl\_2016\_us\_county\_shp.dta

These are the same datasets we used in [Overview](#page-1-0).

<span id="page-8-1"></span>You should keep these two files around, just as they are. You can use them in the future whenever you have a county dataset that you want to use with Sp.

#### **Step 7a: Merge your cross-sectional data with the Stata-format shapefiles**

We showed you how to do this in the [Overview](#page-1-0), but we will do it again now that we have our Stata-format shapefiles so that you can see the output. To make the cross-sectional data in project\_cs.dta work with Sp, type

. use project\_cs, clear . merge 1:1 fips using tl\_2016\_us\_county . keep if \_merge==3 . drop \_merge . save, replace

The result is

```
. use project_cs, clear
(My cross-sectional data)
```
. merge 1:1 fips using tl\_2016\_us\_county

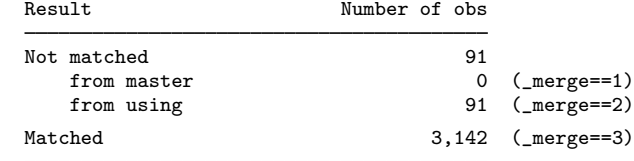

```
. keep if _merge==3
(91 observations deleted)
. drop _merge
. save, replace
file project_cs.dta saved
```
Note that all observations from the master were matched. Had observations been dropped from the master, we would have found out why project\_cs.dta contained counties not in tl\_2016\_us\_county.dta.

We have not discussed the spset command, the other way to turn regular Stata datasets into Sp datasets. We will discuss spset in [SP] [Intro 5](https://www.stata.com/manuals/spintro5.pdf#spIntro5) and [SP] [Intro 6](https://www.stata.com/manuals/spintro6.pdf#spIntro6). Merging regular data  $(project_c, dta)$  with spset data  $(t1_2016_1us_1 + c_1t)$  dta, because it was created by spshape2dta) produces an spset result. project\_cs.dta was not spset before the merge, but it is now:

```
. spset
      Sp dataset: project_cs.dta
Linked shapefile: tl_2016_us_county_shp.dta
           Data: Cross sectional
Spatial-unit ID: _ID (equal to fips)
     Coordinates: _CY, _CX (latitude-and-longitude, miles)
```
#### <span id="page-9-0"></span>**Step 7b: Merge your panel data with the Stata-format shapefiles**

Because project\_panel.dta is panel data, you still merge with tl\_2016\_us\_county.dta, but you go about it a little differently. You type

```
. use project_panel, clear
    . xtset fips time
    . spbalance
    . merge m:1 fips using tl_2016_us_county
    . keep if _merge==3
    . drop _merge
    . save, replace
The result is
    . use project_panel, clear
    (My panel data)
    . xtset fips time
    Panel variable: fips (strongly balanced)
     Time variable: time, 1 to 3
            Delta: 1 unit
    . spbalance
      (data strongly balanced)
    . merge m:1 fips using tl_2016_us_county
       Result Number of obs
       Not matched 91
           from master 0 (_merge==1)
           from using 91 (_merge==2)
       Matched 9,426 (_merge==3)
    . keep if _merge==3
    (91 observations deleted)
    . drop merge
    . save, replace
    file project_panel.dta saved
```

```
project panel.dta is now spset:
   . spset
        Sp dataset: project_panel.dta
  Linked shapefile: tl_2016_us_county_shp.dta
              Data: Panel
   Spatial-unit ID: _ID (equal to fips)
           Time ID: time (see xtset)
       Coordinates: _CY, _CX (latitude-and-longitude, miles)
```
The data are still xtset, but Sp modified the setting. The data were set on fips and time. They are now set on  $\_ID$  and time:

```
. xtset
Panel variable: _ID (strongly balanced)
 Time variable: time, 1 to 3
         Delta: 1 unit
```
<span id="page-10-0"></span>Sp changed the setting because spset and xtset must agree on the panel identifier.

## **Rules for working with Sp data, whether cross-sectional or panel**

The data whether cross-sectional, as in project\_cs.dta, or panel, as in project\_panel.dta, are now Sp. It is a Stata dataset with one special feature: its observations are linked to the Stataformat shapefile t1\_2016\_us\_shp.dta. Because of the linkage, there are rules for using either project\_cs.dta or project\_panel.dta.

## Rule 1: Do not drop or modify variables  $\_ID$ ,  $\_CX$ , or  $\_CY$ .

You may drop other variables in the file.

# Rule 2:

Cross-sectional data:

Do not add new observations.

# Panel data:

# Do not add new observations with new values of  $\square$ D.

The rule that handles both cross-sectional and panel data is that you may not add observations that have no corresponding definition in  $t1_2016_\text{us-shp}.dt$ .

For cross-sectional data, the rule reduces to "do not add new observations".

For panel data, the rule said positively is that you can add new observations, but only for new time periods within panels.

You may drop observations from cross-sectional data, and observations for entire panels from panel data. Dropping is allowed because unnecessary definitions in tl\_2016\_us\_shp.dta are ignored.

Be careful when performing merges with other datasets. If you type

# Cross-sectional data:

```
. merge 1:1 fips using anotherdataset
```
#### Panel data:

. merge 1:1 fips time using *anotherdataset*

or

. merge m:1 fips using *anotherdataset*

you must then either

. keep if \_merge==3

or

. keep if \_merge==1

## Rule 3: Do not erase, modify, or rename file tl\_2016\_us\_shp.dta.

```
Even if you rename project_cs.dta or project_panel.dta, do not rename
t1_2016_us_shp.dta.
```
# Rule 4: project\_cs.dta or project\_panel.dta and tl\_2016\_us\_shp.dta must be stored in the same directory.

If you copy project cs.dta or project panel.dta to a different directory, copy tl \_2016\_us\_shp.dta to the same directory.

That is the end of the prohibitions. The following rule need not be stated, because that which is not prohibited is allowed, but it is reassuring:

### Rule 5: You may save copies of project\_cs.dta or project\_panel.dta under new names.

New files will inherit the linkage to  $t_1$  2016 us shp.dta. For example, you could type

. copy project\_cs.dta *newname*.dta

Afterward, if you wished, you could type

. erase project\_cs.dta

Here is one way making copies can be useful:

```
. use project_cs
. keep if state=="Texas"
. save texas
```
# <span id="page-11-0"></span>**Also see**

- $[SP]$  Intro  $7$  Example from start to finish
- [SP] [spset](https://www.stata.com/manuals/spspset.pdf#spspset) Declare data to be Sp spatial data
- [SP] [spshape2dta](https://www.stata.com/manuals/spspshape2dta.pdf#spspshape2dta) Translate shapefile to Stata format

Stata, Stata Press, and Mata are registered trademarks of StataCorp LLC. Stata and Stata Press are registered trademarks with the World Intellectual Property Organization of the United Nations. StataNow and NetCourseNow are trademarks of StataCorp LLC. Other brand and product names are registered trademarks or trademarks of their respective companies. Copyright (c) 1985–2023 StataCorp LLC, College Station, TX, USA. All rights reserved.

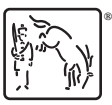

For suggested citations, see the FAQ on [citing Stata documentation](https://www.stata.com/support/faqs/resources/citing-software-documentation-faqs/).